# Печатная форма «Инвентаризация» в «Клеверенс: Учет имущества»

## [Обзорная](javascript:void(0))

₳

 $\leftarrow$ 

Применимо к продуктам: Учет [имущества](https://www.cleverence.ru/software/inventory-software/1C-ASSET-MANAGEMENT/)

527

Последние изменения: 2024-04-26

Документ используется для оформления сводной накладной инвентаризации объектов основных средств и материалов по результатам инвентаризации материально-ответственных лиц организации.

Сводную накладную по инвентаризации можно распечатывать из документа «Инвентаризация».

Инвентаризация 000000003 от 20.07.2015 10:32:24 Главное Движения документа • Загрузить из ТСД Провести и закрыть Записать Провести **⊟ Печать** Еще ИНВ-1 (Инветаризационная опись основных средств) 000000003 Номер: ИНВ-3 (Инветаризационная опись товарно-материальных ценно Исполнитель: ÷ 凸 ИНВ-18 (Сличительная ведомость результатов инвентаризации Данные инвентаризации Допол ИНВ-19 (Сличительная ведомость результатов инвентаризации Добавить ЕЖ Очистить таб Еще  $\overline{\phantom{a}}$ Инвентаризация (Сводная накладная по инвентаризации) N Имущество Инвентарный номер Способ учета Штр экземпляров Системный блок №0000000001 0000000001 000 1 Как уникальный объект  $\overline{2}$ Монитор 19" №0000000007 0000000007 200 Как уникальный объект

В печатную форму попадают и основные средства и материалы, которые находятся в документе.

### Инвентаризация №000000003 от 20.07.2015

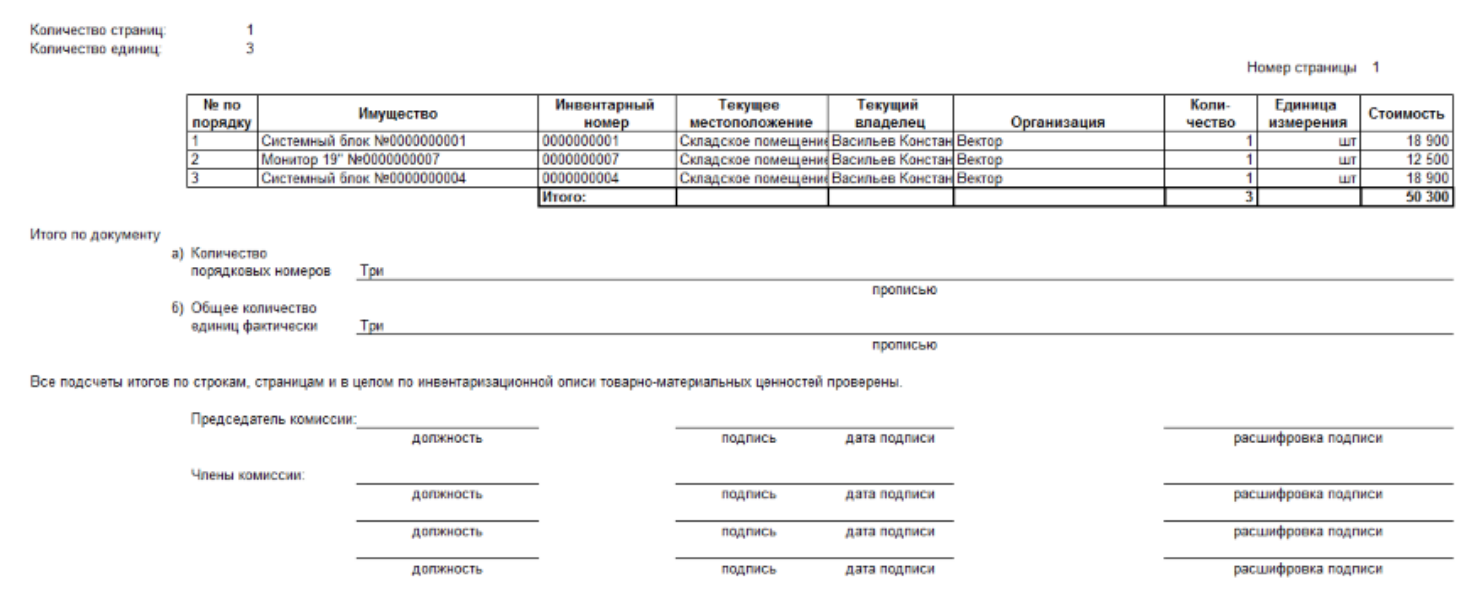

#### На печать форма выводится стандартными средствами 1С, с возможностью предварительного просмотра и настройки параметров страниц.

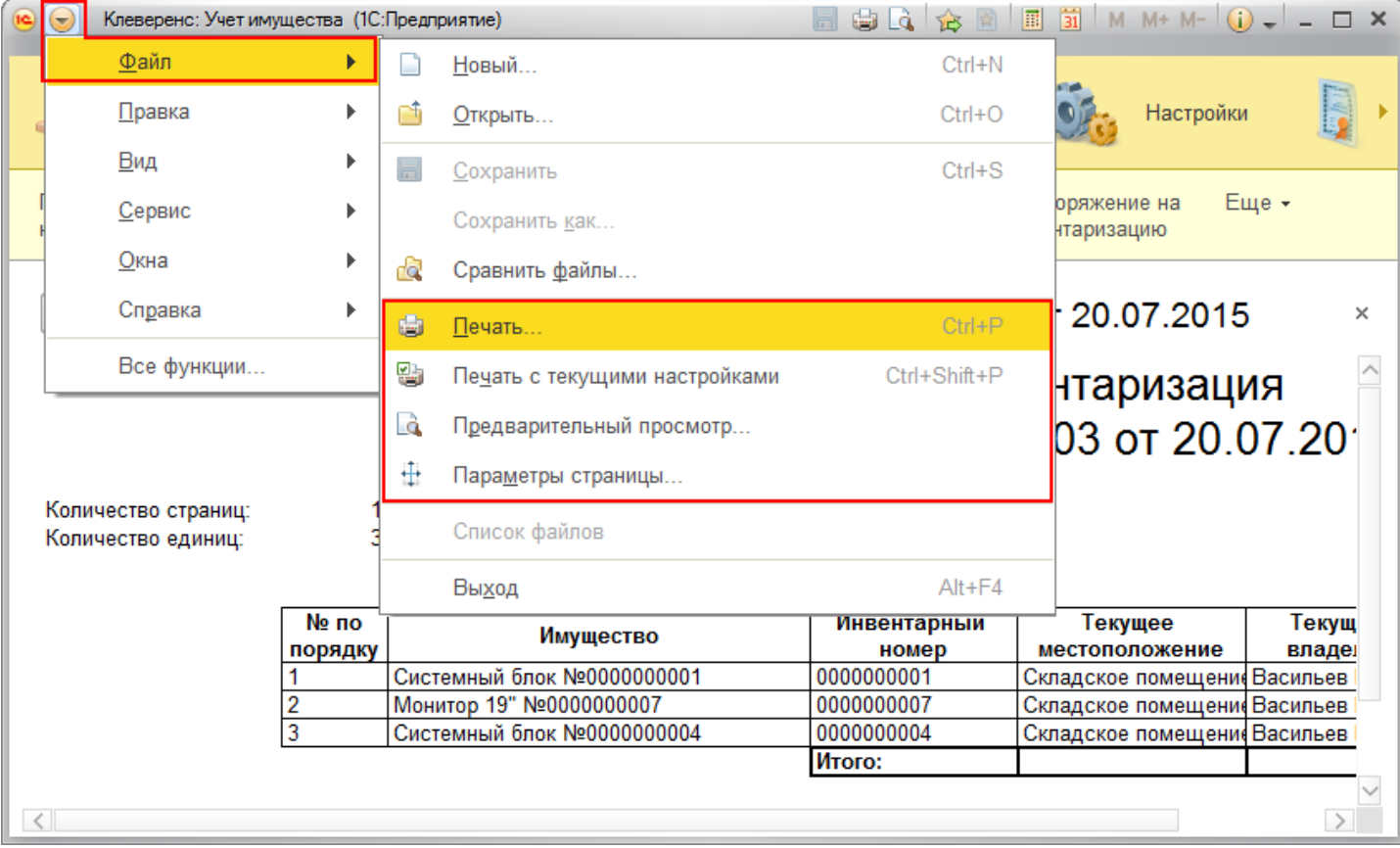

#### Статьи по теме:

- [Печатные](https://www.cleverence.ru/support/%25D0%259F%25D0%25B5%25D1%2587%25D0%25B0%25D1%2582%25D0%25BD%25D1%258B%25D0%25B5+%25D1%2584%25D0%25BE%25D1%2580%25D0%25BC%25D1%258B/) формы;
- [Печатная](https://www.cleverence.ru/support/%25D0%259F%25D0%25B5%25D1%2587%25D0%25B0%25D1%2582%25D0%25BD%25D0%25B0%25D1%258F+%25D1%2584%25D0%25BE%25D1%2580%25D0%25BC%25D0%25B0+%25D0%2598%25D0%259D%25D0%2592-1/) форма ИНВ-1;  $\bullet$
- [Печатная](https://www.cleverence.ru/support/%25D0%259F%25D0%25B5%25D1%2587%25D0%25B0%25D1%2582%25D0%25BD%25D0%25B0%25D1%258F+%25D1%2584%25D0%25BE%25D1%2580%25D0%25BC%25D0%25B0+%25D0%2598%25D0%259D%25D0%2592-18/) форма ИНВ-18;  $\bullet$
- [Печатная](https://www.cleverence.ru/support/%25D0%259F%25D0%25B5%25D1%2587%25D0%25B0%25D1%2582%25D0%25BD%25D0%25B0%25D1%258F+%25D1%2584%25D0%25BE%25D1%2580%25D0%25BC%25D0%25B0+%25D0%2598%25D0%259D%25D0%2592-19/) форма ИНВ-19;  $\bullet$
- [Печатная](https://www.cleverence.ru/support/%25D0%259F%25D0%25B5%25D1%2587%25D0%25B0%25D1%2582%25D0%25BD%25D0%25B0%25D1%258F+%25D1%2584%25D0%25BE%25D1%2580%25D0%25BC%25D0%25B0+%25D0%2598%25D0%259D%25D0%2592-3/) форма ИНВ-3;  $\bullet$
- [Печатная](https://www.cleverence.ru/support/%25D0%259F%25D0%25B5%25D1%2587%25D0%25B0%25D1%2582%25D0%25BD%25D0%25B0%25D1%258F+%25D1%2584%25D0%25BE%25D1%2580%25D0%25BC%25D0%25B0+%25D0%259C-15/) форма М-15;  $\bullet$
- Печатная форма [Накладная](https://www.cleverence.ru/support/%25D0%259F%25D0%25B5%25D1%2587%25D0%25B0%25D1%2582%25D0%25BD%25D0%25B0%25D1%258F+%25D1%2584%25D0%25BE%25D1%2580%25D0%25BC%25D0%25B0+%25D0%259D%25D0%25B0%25D0%25BA%25D0%25BB%25D0%25B0%25D0%25B4%25D0%25BD%25D0%25B0%25D1%258F/);  $\bullet$
- [Печатная](https://www.cleverence.ru/support/%25D0%259F%25D0%25B5%25D1%2587%25D0%25B0%25D1%2582%25D0%25BD%25D0%25B0%25D1%258F+%25D1%2584%25D0%25BE%25D1%2580%25D0%25BC%25D0%25B0+%25D0%259E%25D0%25A1-1/) форма ОС-1;  $\bullet$
- [Печатная](https://www.cleverence.ru/support/%25D0%259F%25D0%25B5%25D1%2587%25D0%25B0%25D1%2582%25D0%25BD%25D0%25B0%25D1%258F+%25D1%2584%25D0%25BE%25D1%2580%25D0%25BC%25D0%25B0+%25D0%259E%25D0%25A1-2/) форма ОС-2;
- Печатная форма Выдача-возврат;<br>• Печатная форма Перемещение.
- 

печать на принтере, инвентаризация €

## Не нашли что искали?

 $\odot$ Задать вопрос в техническую поддержку